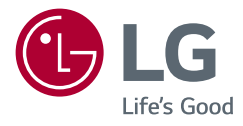

# РУКОВОДСТВО ПОЛЬЗОВАТЕЛЯ LED LCD-МОНИТОР (LED-МОНИТОР \*)

\* LED-мониторы LG — это ЖК-мониторы со светодиодной подсветкой.

Прежде чем пользоваться устройством, внимательно прочитайте инструкции по технике безопасности.

27UP600 27UP650

[www.lg.com](http://www.lg.com)

Авторское право © LG Electronics Inc., 2020. Все права защищены.

## **СОДЕРЖАНИЕ**

- ЛИЦЕНЗИЯ......................................2
- [СБОРКА И ПОДГОТОВКА К](#page-2-0)  [РАБОТЕ...........................................](#page-2-0)3
- [ЭКСПЛУАТАЦИЯ МОНИТОРА](#page-9-0) ....10
- [ПОЛЬЗОВАТЕЛЬСКИЕ](#page-11-0)  НАСТРОЙКИ [.................................](#page-11-0)12
- [ПОИСК И УСТРАНЕНИЕ](#page-22-0)  [НЕИСПРАВНОСТЕЙ](#page-22-0) ....................23
- [ТЕХНИЧЕСКИЕ ХАРАКТЕРИСТИКИ](#page-24-0)  [УСТРОЙСТВА...............................](#page-24-0)25

## **ЛИЦЕНЗИЯ**

Предоставляемые лицензии различаются в зависимости от модели. Посетите *[www.lg.com](http://www.lg.com)* для получения дополнительной информации по лицензиям.

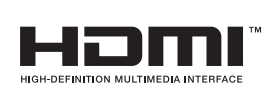

Термины HDMI и HDMI High-Definition Multimedia Interface и Логотип HDMI являются товарными знаками или зарегистрированными товарными знаками HDMI Licensing Administrator, Inc. в Соединенных Штатах и других странах.

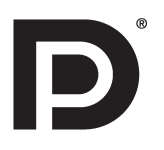

VESA, логотип VESA, логотип соответствия DisplayPort и логотип соответствия DisplayPort для двухрежимных источников являются зарегистрированными товарными знаками Ассоциации по стандартам в области видеоэлектроники.

## <span id="page-2-0"></span>**СБОРКА И ПОДГОТОВКА К РАБОТЕ**

#### **ВНИМАНИЕ!**

- Для обеспечения безопасности и оптимальных эксплуатационных качеств устройства, используйте только фирменные детали.
- Какие-либо повреждения или ущерб, вызванные использованием деталей не одобренных производителем, не являются гарантийным случаем.
- Рекомендуется использовать компоненты, входящие в комплект поставки.
- При использовании обычных кабелей, не сертифицированных компанией LG, изображения на экране могут не отображаться, или на изображениях могут появляться шумы.
- Изображения в данном руководстве представляют общие действия и могут отличаться от фактического продукта.
- Не наносите посторонние вещества (масла, смазочные вещества и т. п.) на поверхность винта при сборке устройства. (Это может привести к повреждению устройства.)
- Чрезмерная нагрузка на крепежные винты может привести к повреждению монитора. Гарантия не распространяется на такие повреждения.
- Не переносите монитор в перевернутом положении, удерживая его только за основание подставки. Это может вызвать падение монитора с подставки и привести к травме.
- Перед поднятием или перемещением монитора не касайтесь его экрана. Давление на экран монитора может вызвать его повреждение.

#### **• ПРИМЕЧАНИЕ**

- Внешний вид реальных компонентов может отличаться изображения выше.
- Любые характеристики и информация об устройстве могут быть изменены без предварительного уведомления в целях улучшения его работы.
- Для покупки дополнительных принадлежностей обратитесь в магазин электроники, интернет-магазин или к продавцу, у которого вы приобрели устройство.
- Кабель питания, входящий в комплект поставки, может отличаться в зависимости от региона.

### **Поддерживаемые драйверы и программное обеспечение**

Вы можете загрузить и установить последнюю версию с веб-сайта LGE ([www.lg.com](http://www.lg.com)).

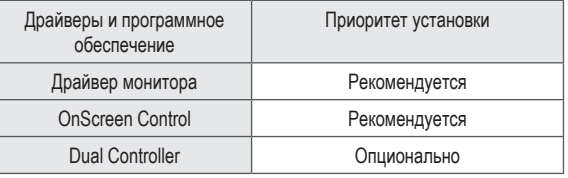

### **Описание продукта и функций кнопок**

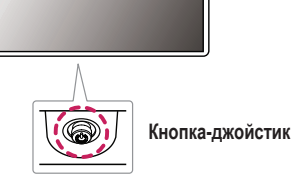

#### **Использование кнопки-джойстика**

Можно легко управлять функциями монитора, нажимая кнопку-джойстик или перемещая ее пальцем влево/вправо/вверх/вниз.

#### **Основные функции**

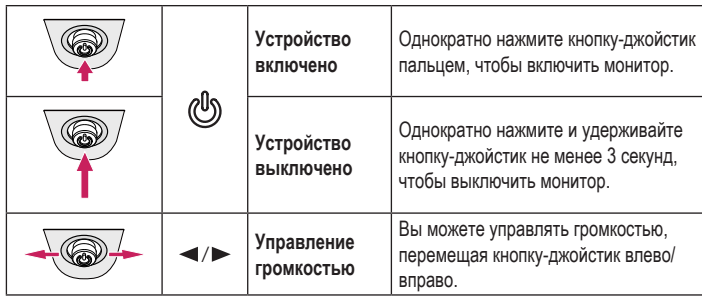

#### **• ПРИМЕЧАНИЕ**

• Кнопка-джойстик расположена в нижней части монитора.

### **Перемещение и поднятие монитора**

Перед перемещением или поднятием монитора соблюдайте следующие инструкции во избежание повреждения и для обеспечения безопасной транспортировки независимо от типа и размера монитора.

- Монитор рекомендуется перемещать в оригинальной коробке или упаковочном материале.
- Перед перемещением или поднятием монитора отключите кабель питания и все остальные кабели.
- Крепко удерживайте нижнюю и боковую части монитора. Не касайтесь самой панели.
- При удерживании монитора экран должен быть направлен в противоположную от вас сторону во избежание появления царапин.
- При транспортировке не подвергайте монитор толчкам или избыточной вибрации.
- При перемещении монитора держите его вертикально, не ставьте его на бок и не наклоняйте влево или вправо.

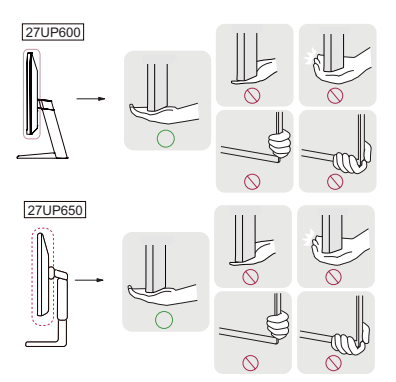

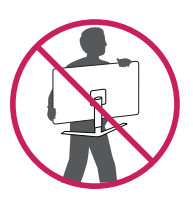

#### **ВНИМАНИЕ!**

- Старайтесь не прикасаться к экрану монитора.
- *-* Это может привести к повреждению всего экрана или отдельных пикселов, отвечающих за формирование изображения.

• При использовании монитора без подставки, кнопка-джойстик может стать причиной неустойчивости монитора, что может привести к наклонению и падению, повреждению устройства, а также к нанесению вам травм. Кроме того, это может стать причиной некорректной работы кнопки-джойстика.

#### **Размещение на столе**

• Поднимите монитор и поместите его на стол в вертикальном положении. Расстояние от монитора до стены должно составлять не менее 100 мм для обеспечения достаточной вентиляции.

#### **А ПРЕДУПРЕЖДЕНИЕ**

• При регулировке высоты экрана не беритесь рукой за ножку подставки во избежание травмирования пальцев.

#### **ВНИМАНИЕ!**

- Прежде чем передвигать или устанавливать монитор, отсоедините кабель питания. Существует риск поражения электрическим током.
- Убедитесь в том, что используется кабель питания из комплекта поставки и что он подключен к заземленной розетке.
- Если требуется дополнительный кабель питания, свяжитесь с местным дилером или обратитесь в ближайший магазин.

#### **Регулировка высоты подставки (27UP650)**

- 1 Расположите установленный на подставку монитор вертикально.
- 2 Крепко возьмитесь за монитор обеими руками и отрегулируйте его высоту.

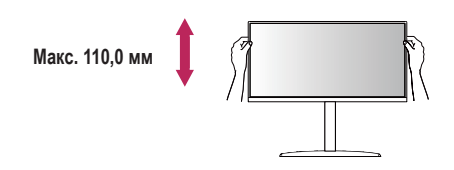

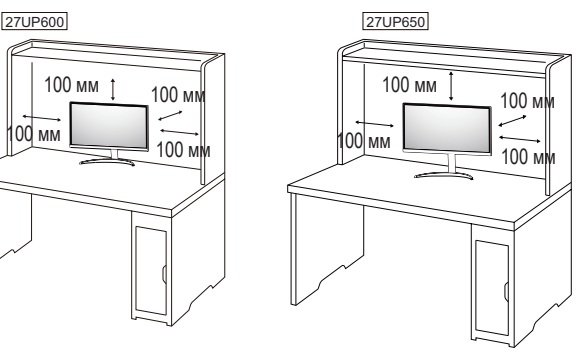

#### **Регулировка угла наклона монитора**

- 1 Расположите установленный на подставку монитор вертикально.
- 2 Отрегулируйте наклон монитора.

Для удобства работы наклон регулируется вперед-назад в пределах от -5° до 15°. (27UP600)

Для удобства работы наклон регулируется вперед-назад в пределах от -5° до 20°. (27UP650)

#### **А ПРЕДУПРЕЖДЕНИЕ**

- Во избежание повреждения пальцев при выполнении регулировки экрана не держите нижнюю часть монитора, как показано на рисунке ниже.
- Будьте осторожны, не касайтесь экрана и не нажимайте на него при регулировке наклона.

#### 27UP600

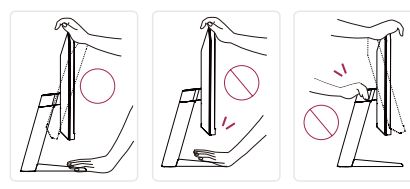

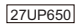

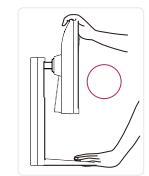

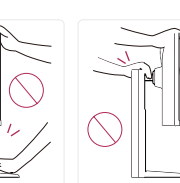

**PYCCKNIN** 6**РУССКИЙ**

#### **Функция поворота (27UP650)**

Функция поворота экрана позволяет поворачивать монитор по часовой стрелке на 90°.

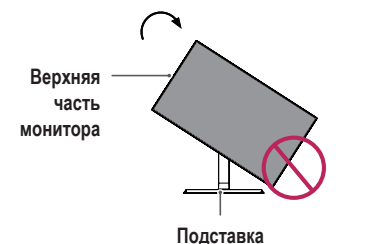

#### **А ПРЕДУПРЕЖДЕНИЕ**

- Во избежание появления царапин на основании подставки убедитесь, что при вращении монитора основание не соприкасается с монитором.
- 1 Поднимите монитор вверх на максимальную высоту.

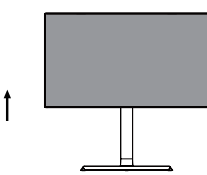

2 Отрегулируйте угол монитора по направлению стрелки, как показано на рисунке.

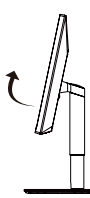

3 Поверните монитор по часовой стрелке, как показано на рисунке.

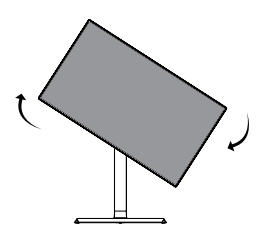

4 Завершите установку, повернув монитор на 90°, как показано ниже.

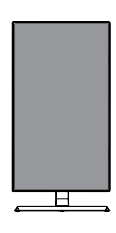

#### **• ПРИМЕЧАНИЕ**

- Функция дисплея Auto Pivot (Автоматический поворот) не поддерживается.
- Экран можно легко повернуть, используя быструю клавишу поворота экрана, предусмотренную операционной системой Windows. Обратите внимание, что в некоторых версиях Windows и в некоторых драйверах графической карты могут использоваться разные настройки клавиши поворота экрана или эта клавиша может не поддерживаться.

#### **Использование замка Kensington**

Устройство подключения к системе безопасности Kensington (Кенсингтон) расположено с задней стороны монитора.

Дополнительную информацию об установке и использовании замка см. в инструкции к замку или на сайте *http://www.kensington.com*.

Присоедините монитор к столу, используя трос замка Kensington.

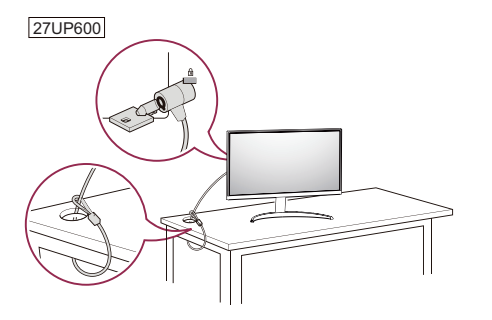

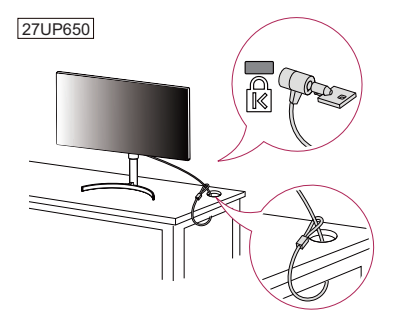

#### **• ПРИМЕЧАНИЕ**

• Замок Kensington приобретается отдельно. Его можно приобрести в большинстве магазинов электроники.

#### **Установка кронштейна для крепления на стене**

Этот монитор соответствует требованиям к использованию кронштейна для настенного крепления или иного соответствующего устройства.

#### **• ПРИМЕЧАНИЕ**

- Кронштейн для настенного крепления продается отдельно.
- Дополнительную информацию по установке см. в руководстве по установке кронштейна для настенного крепления.
- Не применяйте избыточную силу, прикрепляя кронштейн для настенного крепления, поскольку это может повредить экран монитора.
- Перед установкой монитора на стене отсоедините подставку, выполнив действия по ее присоединению в обратном порядке.

#### **Крепление на стене**

Установите монитор на расстоянии не менее 100 мм от стены и других объектов по бокам монитора, для обеспечения достаточной вентиляции. Подробные инструкции по установке можно получить в местном магазине. Также можно обратиться к руководству пользователя за информацией об установке наклонного кронштейна для настенного крепления.

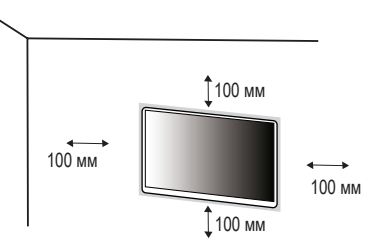

Чтобы установить монитор на стену, прикрепите кронштейн для настенного крепления (дополнительная деталь) к задней части монитора.

При установке монитора с помощью кронштейна для настенного крепления надежно закрепите кронштейн, чтобы предотвратить падение монитора.

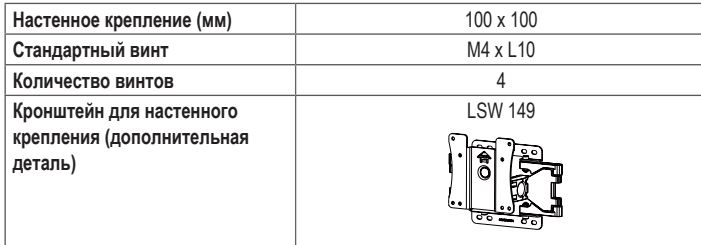

#### **• ПРИМЕЧАНИЕ**

- Использование винтов, не отвечающих стандарту VESA, может привести к повреждению монитора и его падению. LG Electronics не несет ответственности за происшествия, связанные с использованием нестандартных винтов.
- Комплект кронштейна для настенного крепления снабжается инструкцией по монтажу и необходимыми комплектующими.
- Настенный кронштейн является дополнительным оборудованием. Дополнительные

аксессуары можно приобрести у местного дилера.

- Ллина винтов, входящих в комплекты кронштейнов, может отличаться. Если длина используемых винтов превышает стандартную, они могут повредить внутреннюю часть устройства.
- Дополнительная информация приведена в инструкции по установке кронштейна.

#### **ВНИМАНИЕ!**

- Прежде чем передвигать или устанавливать монитор, во избежание удара током, отсоедините провод питания.
- Установка монитора на потолке или наклонной стене может привести к его падению и причинению травм. Следует использовать одобренный кронштейн LG для настенного крепления и обратиться к местному поставщику или квалифицированному специалисту.
- Чрезмерная нагрузка на крепежные винты может привести к повреждению монитора. Гарантия не распространяется на такие повреждения.
- Используйте настенный кронштейн и винты, соответствующие стандарту VESA. Гарантия не распространяется на повреждения вследствие неправильного использования или применения несоответствующих компонентов.
- При замере от задней панели монитора длина каждого использованного винта должна быть не более 8 мм.

Кронштейн для настенного крепления

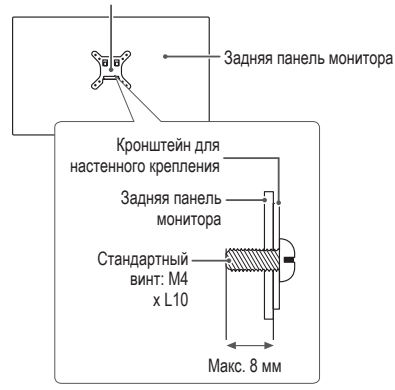

## <span id="page-9-0"></span>**ЭКСПЛУАТАЦИЯ МОНИТОРА**

• Реальное устройство может отличаться от изображений в этом руководстве. Нажмите кнопку-джойстик, перейдите в **Настройки Вход**, и выберите параметр входа.

#### **ВНИМАНИЕ!**

- Не допускайте длительного нажатия на экран. Это может привести к искажению изображения.
- Не выводите на экран неподвижное изображение в течение длительного времени. Это может привести к эффекту остаточного изображения. Если возможно, используйте экранную заставку ПК.
- Включайте монитор в заземленную (трехконтактную) электрическую розетку.
- При включении монитора в помещении с низкой температурой изображение может мерцать. Это нормальное явление.
- На экране могут появляться красные, зеленые и синие точки. Это нормальное явление.

### **Подключение к ПК**

- Монитор поддерживает функцию Plug and Play\*.
- \* Функция Plug and Play: Позволяет подключать к компьютеру устройство без выполнения каких-либо настроек или установки драйверов.

#### **Подключение HDMI**

Передает цифровые видео и аудио сигналы с компьютера на монитор.

#### **ВНИМАНИЕ!**

- Использование кабеля DVI-HDMI / DP (DisplayPort)-HDMI может привести к возникновению проблем совместимости.
- Используйте сертифицированный кабель с логотипом HDMI. При использовании не сертифицированного кабеля HDMI экран может отображаться неправильно, или может возникнуть ошибка подключения.
- Рекомендуемые типы кабелей HDMI
- Высокоскоростной кабель HDMI<sup>®/™</sup>
- Высокоскоростной кабель HDMI<sup>®/™</sup> с Ethernet

#### **Подключение DisplayPort**

Передает цифровые видео и аудио сигналы с компьютера на монитор.

#### **• ПРИМЕЧАНИЕ**

- Аудио- или видеовыход могут отсутствовать в зависимости от версии DP (DisplayPort) компьютера.
- Если компьютер оснащен графической картой с выходным разъемом Mini DisplayPort, следует использовать переходной кабель с Mini DP на DP (с Mini DisplayPort на DisplayPort) или переходной соединитель, поддерживающий DisplayPort 1.2 и 1.4. (Продается отдельно)

### **Подключение к A/V-устройствам**

#### **Подключение HDMI**

HDMI передает цифровые видео- и аудиосигналы от вашего A/V-устройства на монитор.

#### **• ПРИМЕЧАНИЕ**

- Использование кабеля DVI-HDMI / DP (DisplayPort)-HDMI может привести к возникновению проблем совместимости.
- Используйте сертифицированный кабель с логотипом HDMI. При использовании не сертифицированного кабеля HDMI экран может отображаться неправильно, или может возникнуть ошибка подключения.
- Рекомендуемые типы кабелей HDMI
- Высокоскоростной кабель HDMI®/™
- Высокоскоростной кабель HDMI®/™ с Ethernet

### **Подключение периферийных устройств**

#### **Подключение наушников**

Подключите периферийные устройства к монитору через гнездо для наушников.

#### **• ПРИМЕЧАНИЕ**

- Периферийные устройства приобретаются отдельно.
- В зависимости от параметров воспроизведения звука на компьютере и внешних устройств функции наушников и динамиков могут быть ограничены.
- Если вы используете наушники с Г-образным штекером, это может вызвать проблемы при подключении другого внешнего устройства к монитору. Поэтому мы рекомендуем использовать наушники с прямым штекером.

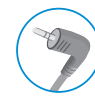

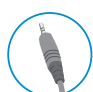

Г-образный штекер

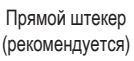

## <span id="page-11-0"></span>**ПОЛЬЗОВАТЕЛЬСКИЕ НАСТРОЙКИ**

#### **• ПРИМЕЧАНИЕ**

• Экранное меню вашего монитора может незначительно отличаться от изображенного в данном руководстве.

### **Вызов меню основного экрана**

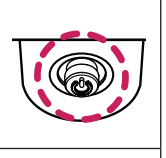

- 
- 1 Нажмите кнопку-джойстик в нижней части монитора. 2 Перемещайте кнопку-джойстик вниз-вверх и влево-вправо, чтобы установить параметры.
- 3 Нажмите кнопку-джойстик еще раз, чтобы выйти из главного меню.

**Кнопка-джойстик**

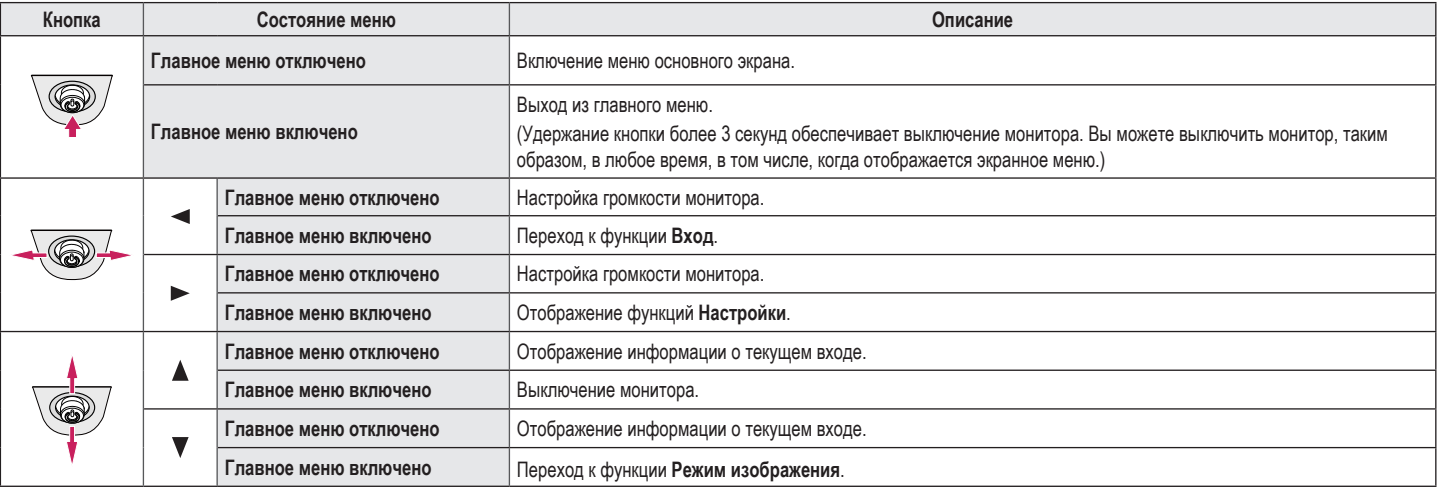

#### **Функции главного меню**

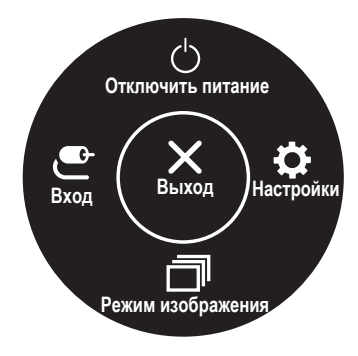

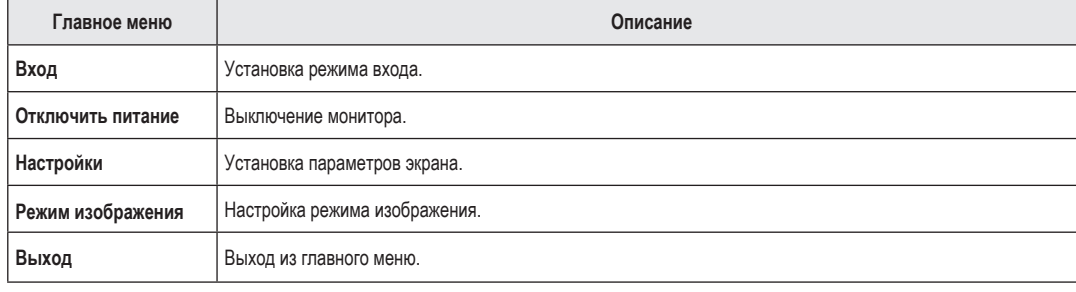

#### **Настройки меню**

- 1 Для отображения экранного меню нажмите кнопку-джойстик в нижней части монитора и войдите в **Настройки**.
- 2 Перемещайте кнопку-джойстик вниз-вверх и влево-вправо, чтобы установить параметры.
- 3 Чтобы вернуться в верхнее меню или настроить другие пункты меню, переместите кнопку-джойстик в положение ◀или нажмите ( , ,
- 4 Если вы хотите выйти из экранного меню, переместите кнопку-джойстик в положение <и удерживайте до выхода.

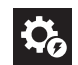

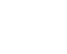

**P** 

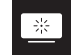

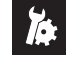

**Быстрые настройки Вход Картинка Основные**

#### **Быстрые настройки**

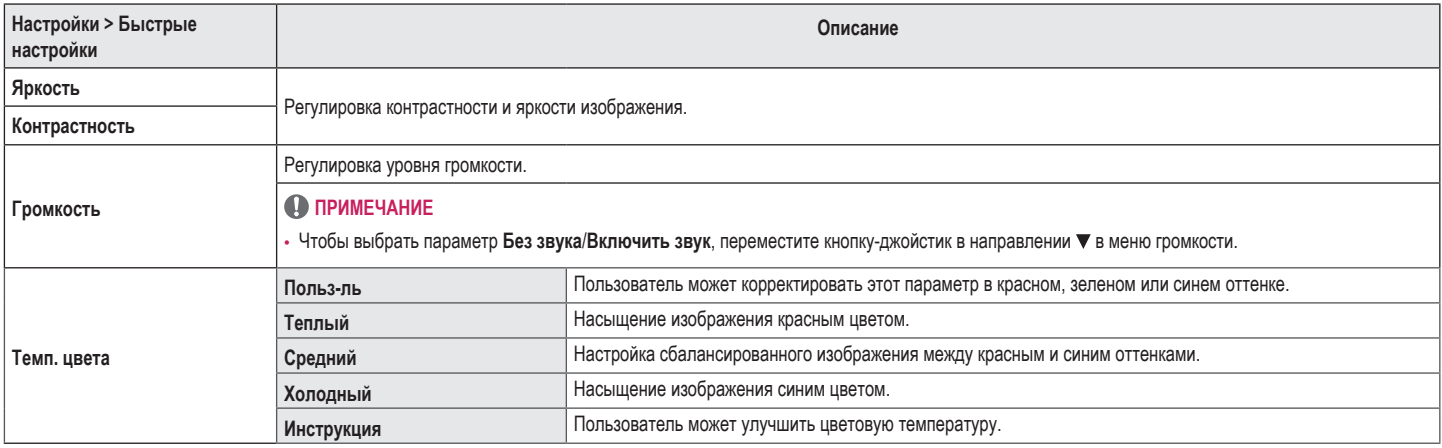

#### **Вход**

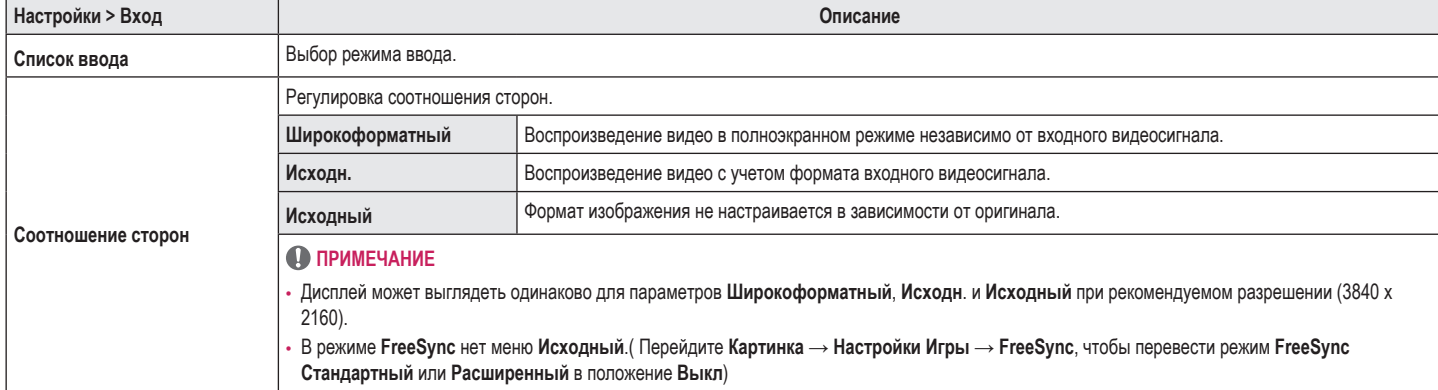

#### **Картинка**

#### **• ПРИМЕЧАНИЕ**

• Доступные значения параметра **Режим изображения** зависят от входного сигнала.

#### **[Режим изображения для сигнала SDR (не HDR)]**

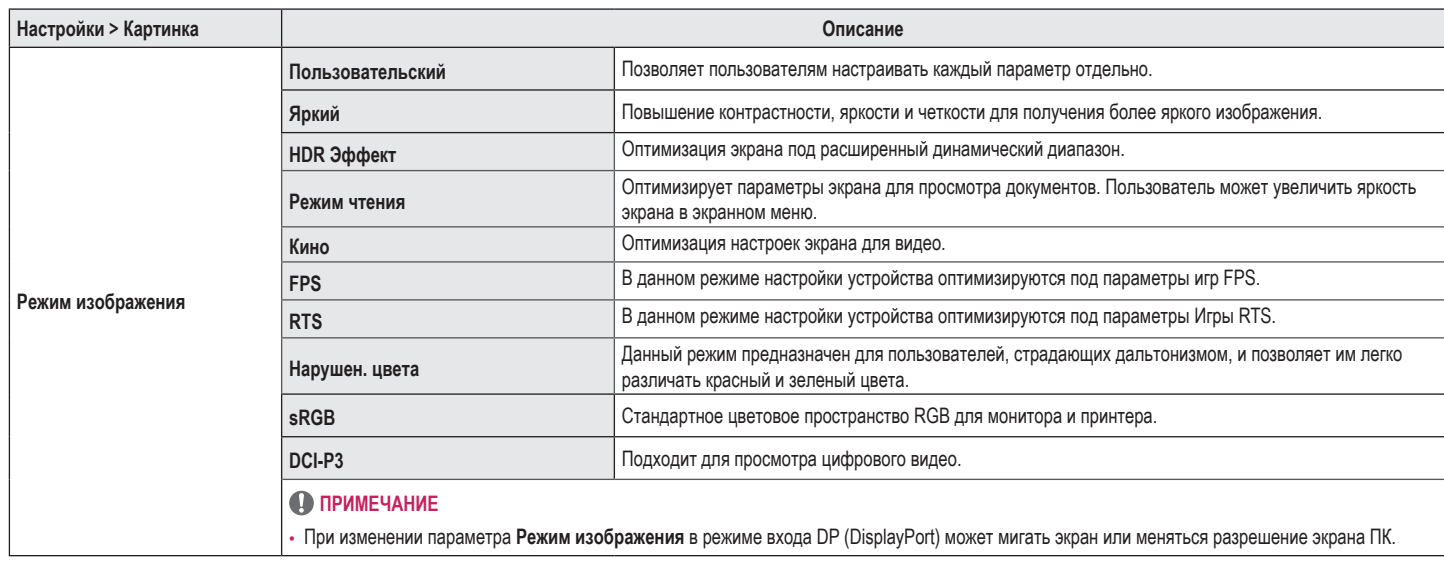

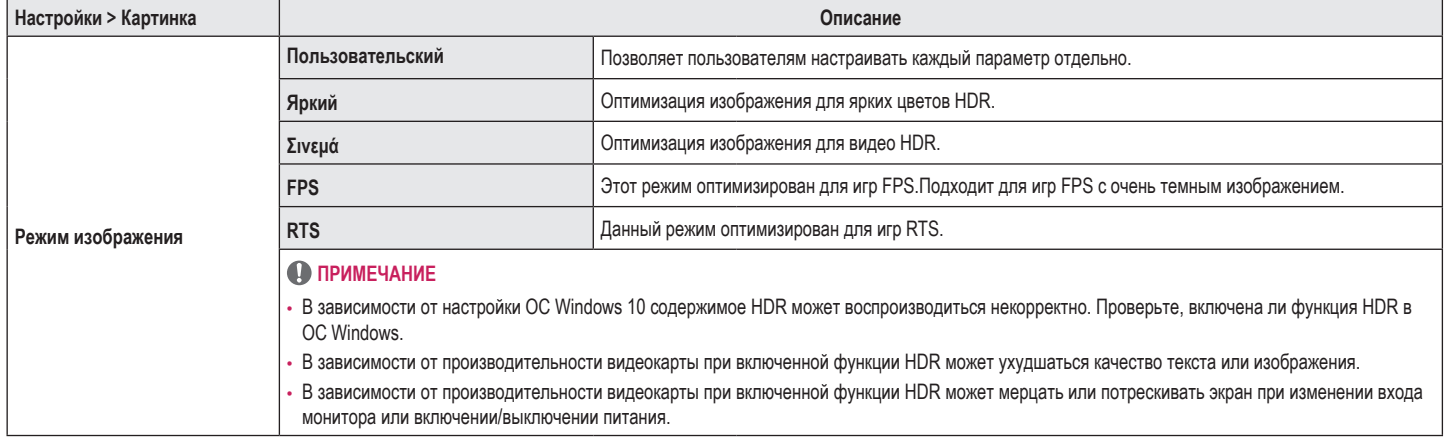

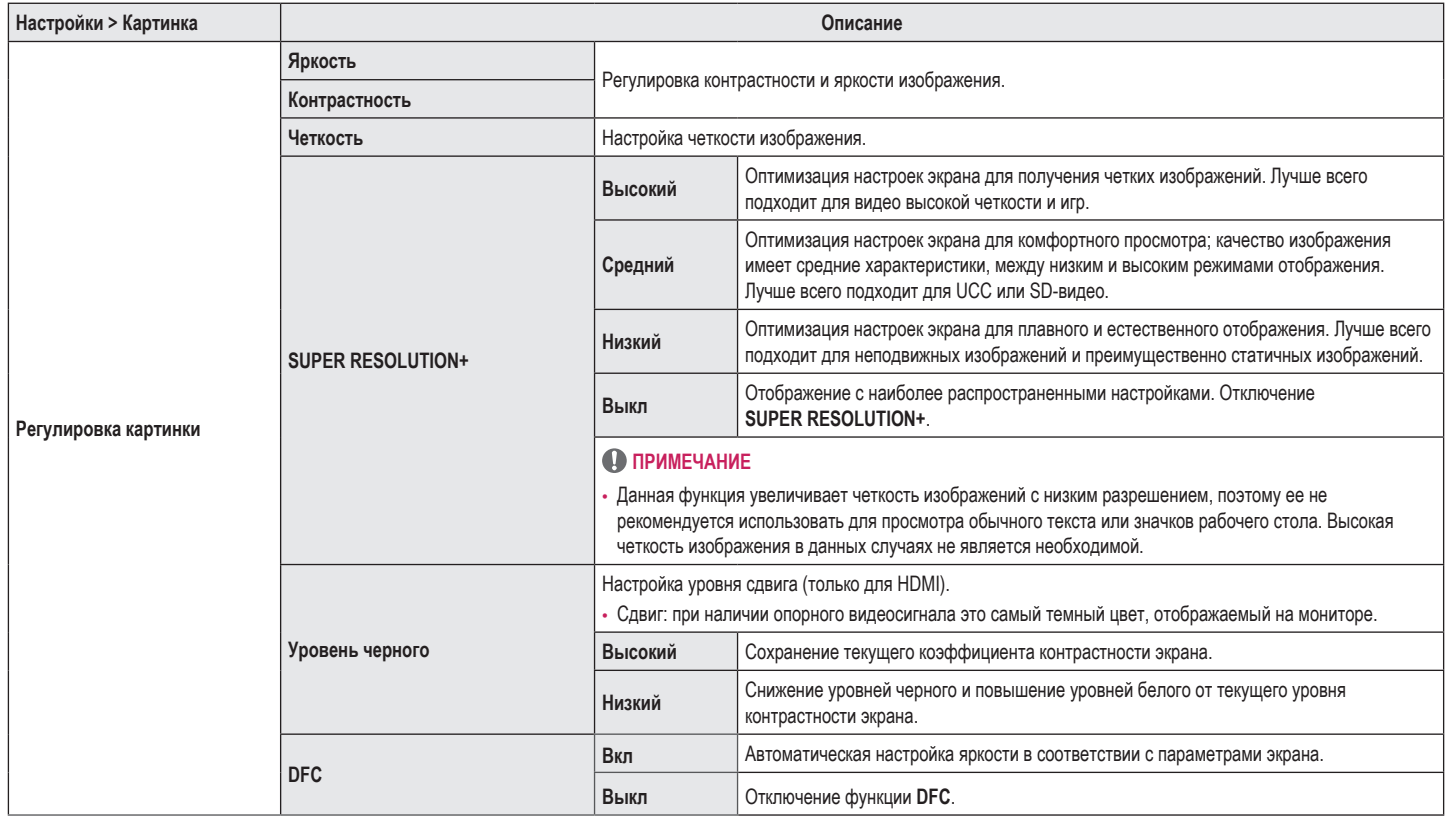

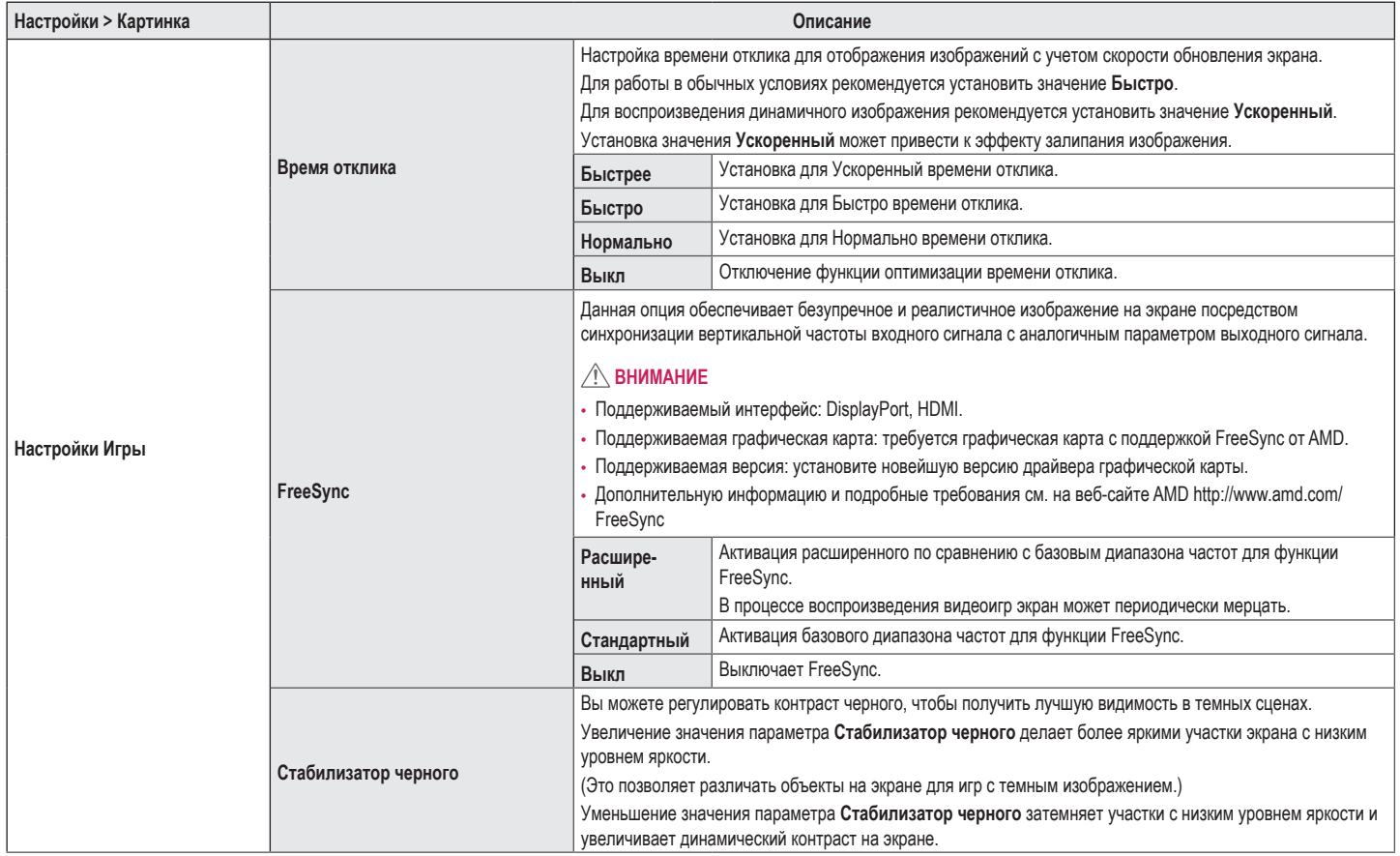

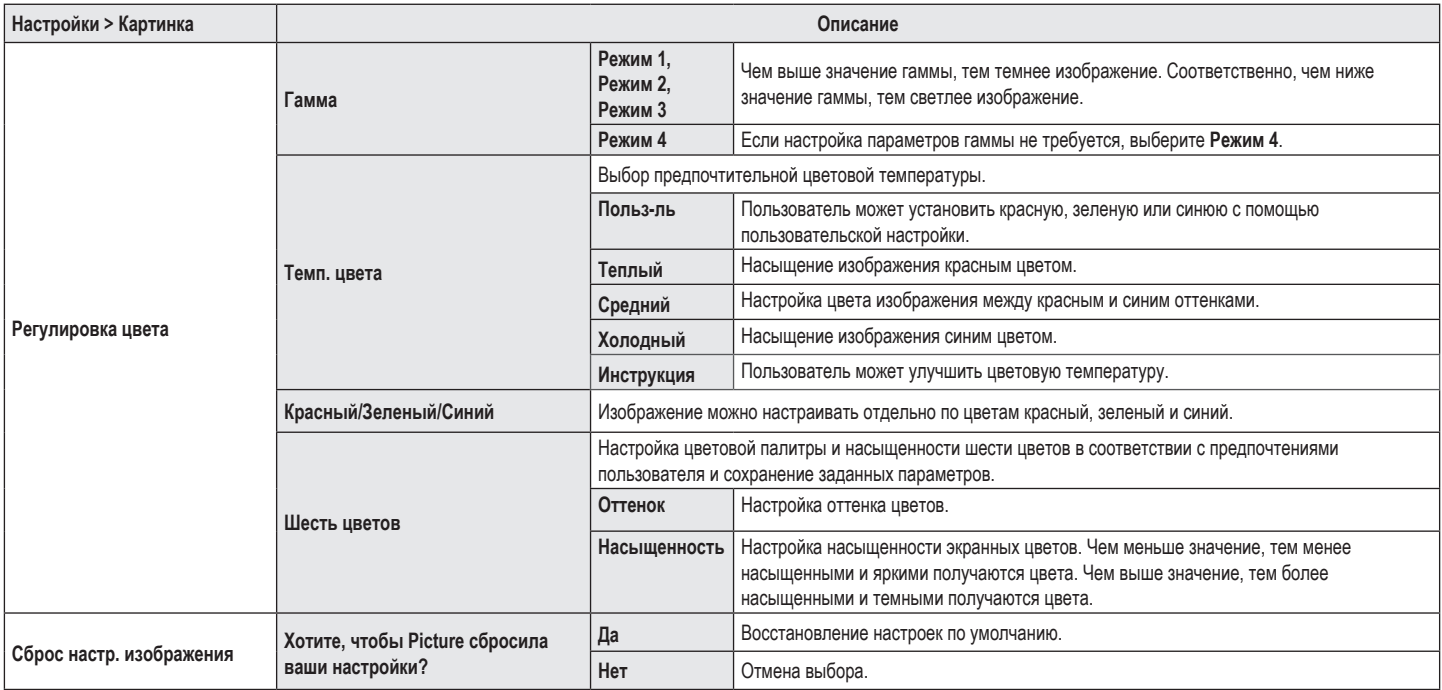

#### **Основные**

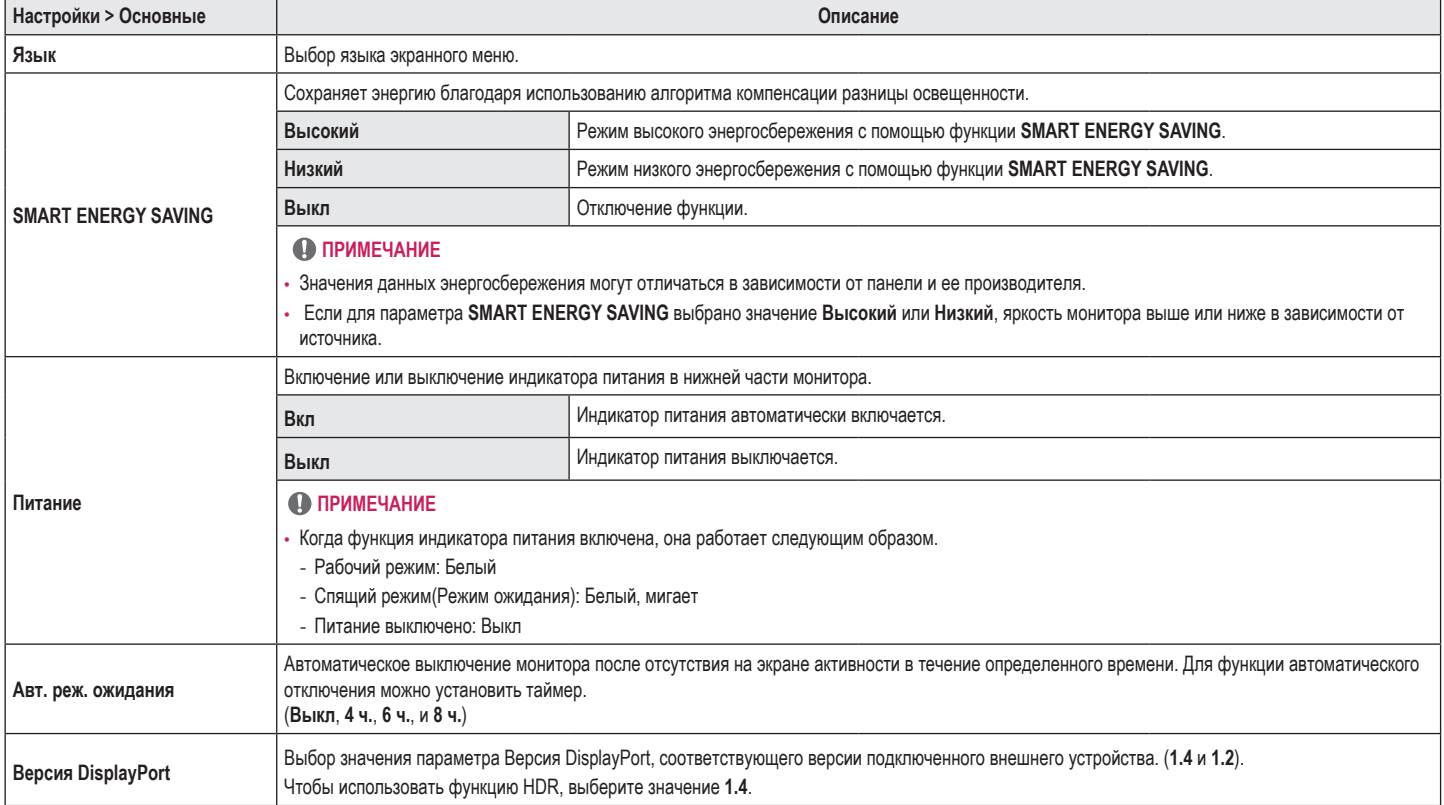

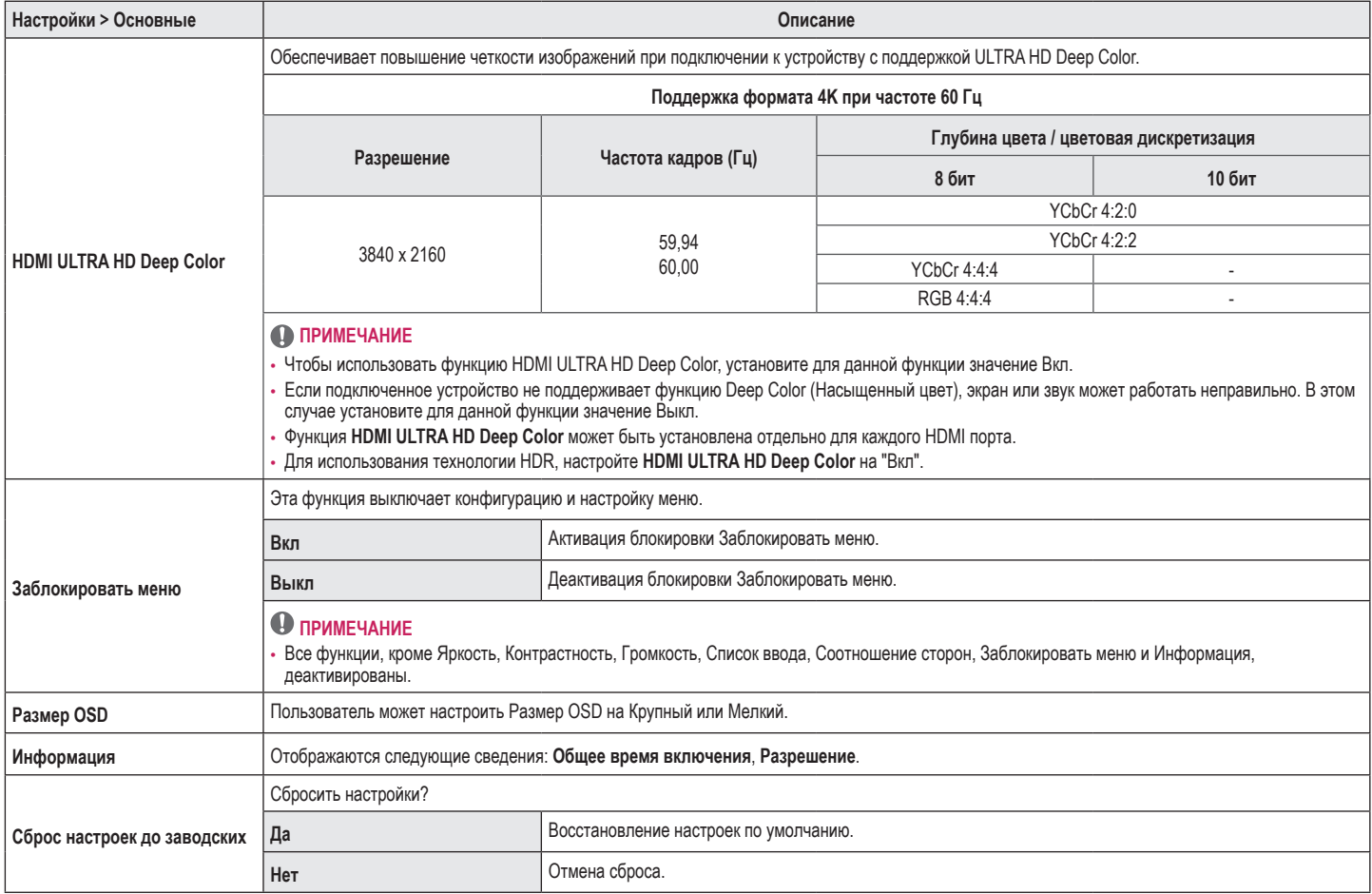

## <span id="page-22-0"></span>**ПОИСК И УСТРАНЕНИЕ НЕИСПРАВНОСТЕЙ**

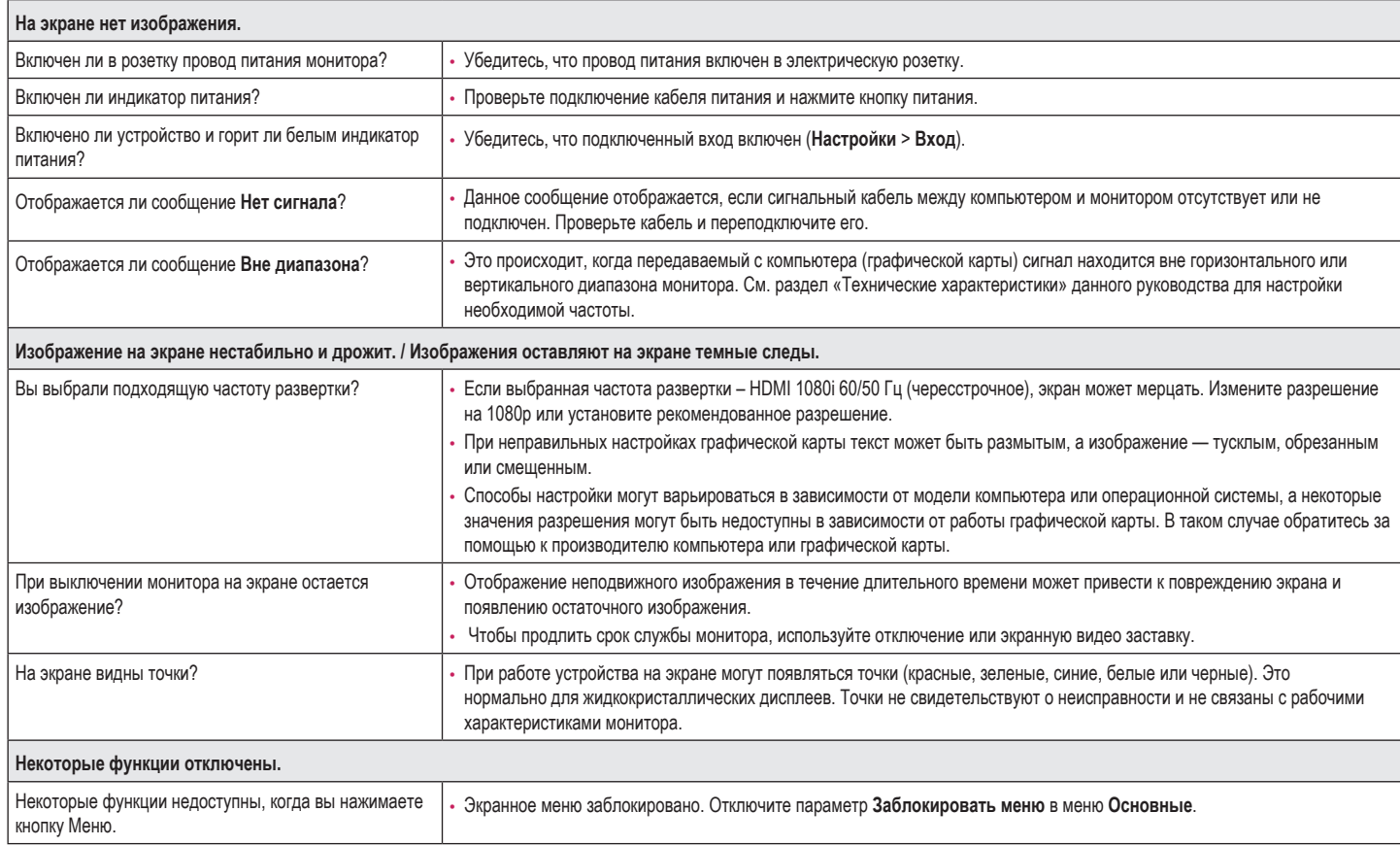

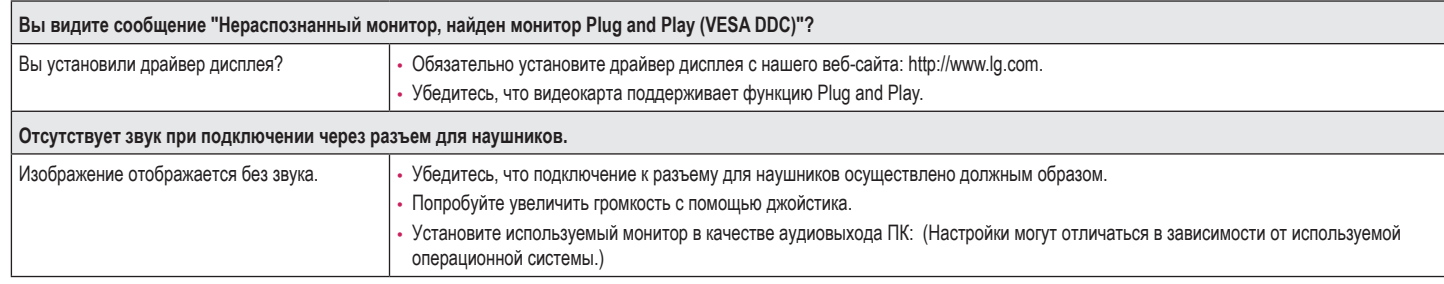

#### **• ПРИМЕЧАНИЕ**

• LED можно активировать в OSD-меню настройки. Настройки – Основные – Питание – Вкл

## <span id="page-24-0"></span>**ТЕХНИЧЕСКИЕ ХАРАКТЕРИСТИКИ УСТРОЙСТВА**

#### **27UP600**

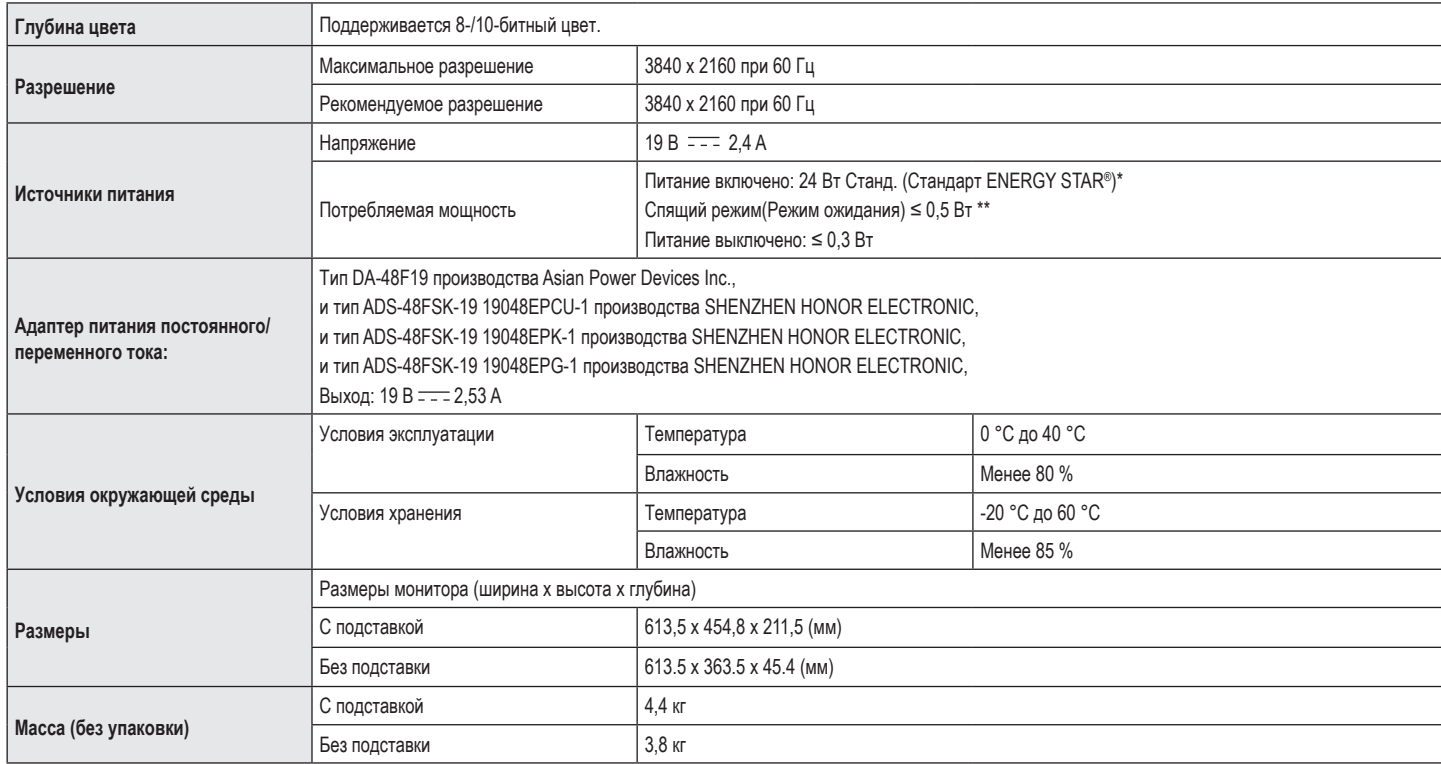

Технические характеристики могут быть изменены без предварительного уведомления.

Символ ~ означает переменный ток, а символ  $\frac{1}{1}$  - постоянный ток.

Уровень энергопотребления может варьироваться в зависимости от условий эксплуатации и настроек монитора.

\* Энергопотребление в режиме Вкл. измеряется с использованием стандарта тестирования ENERGY STAR®.

\*\* Монитор перейдет в Спящий Режим через пару минут (максимум 5 минут).

## **ТЕХНИЧЕСКИЕ ХАРАКТЕРИСТИКИ УСТРОЙСТВА**

#### **27UP650**

26

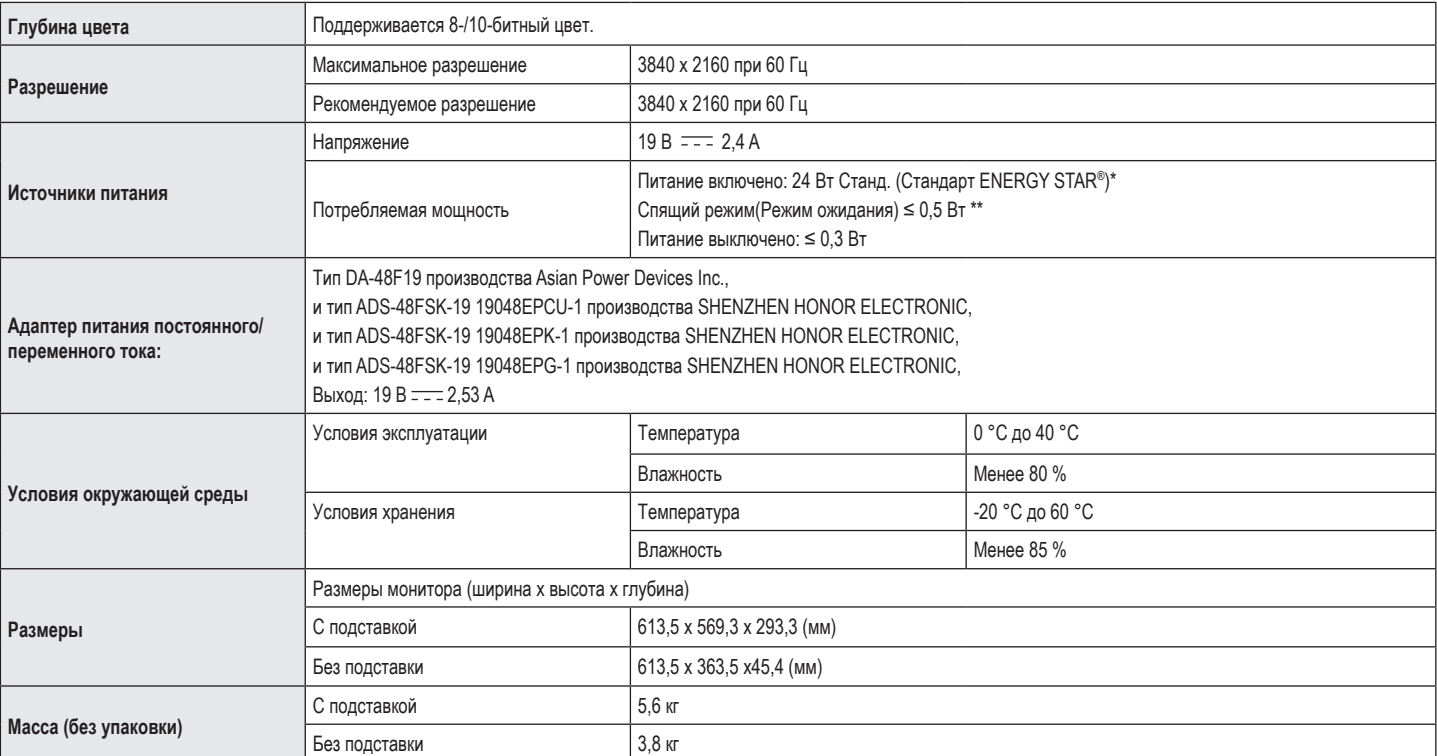

Технические характеристики могут быть изменены без предварительного уведомления.

Символ ~ означает переменный ток, а символ  $\frac{1}{1}$  - постоянный ток.

Уровень энергопотребления может варьироваться в зависимости от условий эксплуатации и настроек монитора.

\* Энергопотребление в режиме Вкл. измеряется с использованием стандарта тестирования ENERGY STAR®.

\*\* Монитор перейдет в Спящий Режим через пару минут (максимум 5 минут).

### **Поддерживаемый заводской режим (Стандартный режим, РС)**

**DisplayPort**

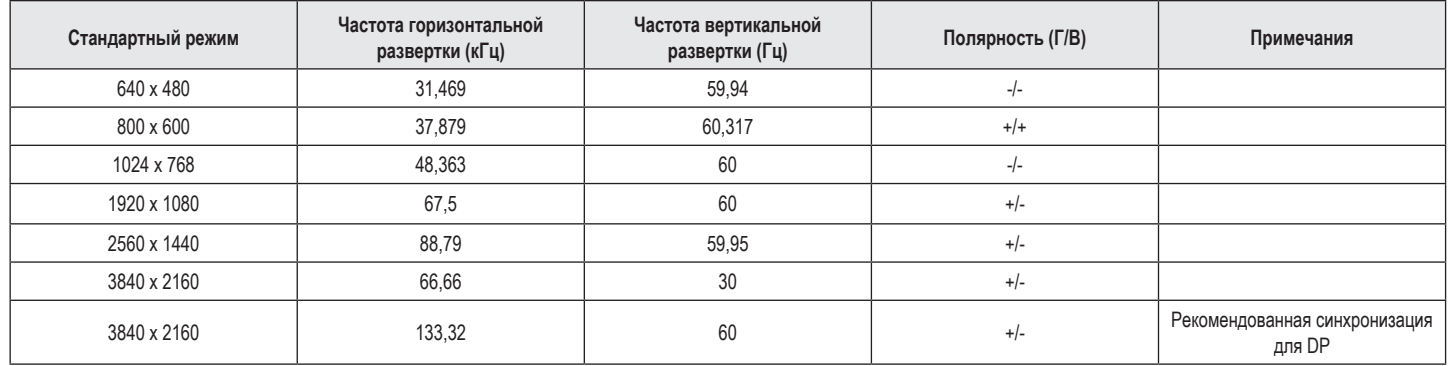

#### **HDMI**

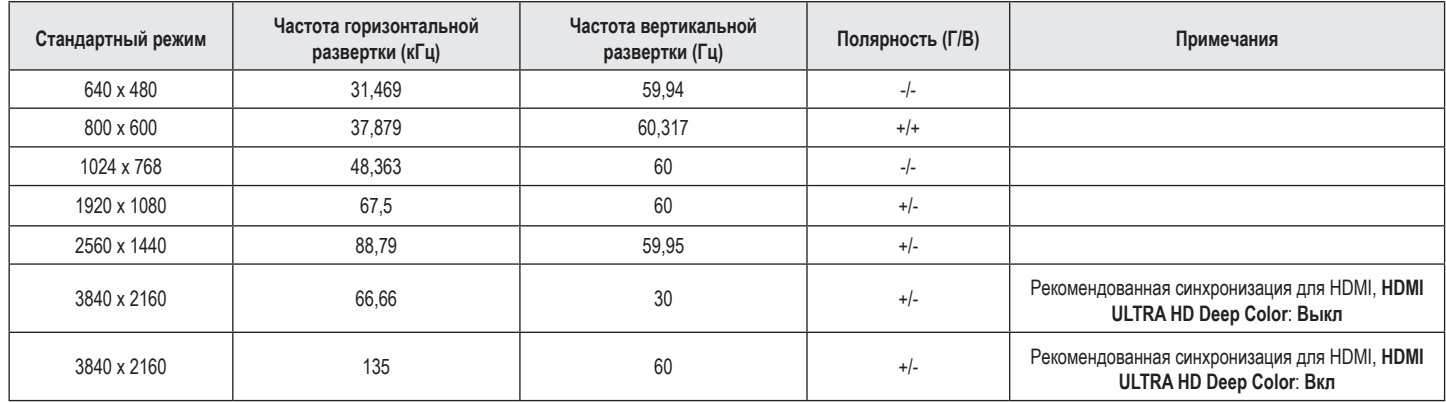

## **Синхронизация HDMI (видео)**

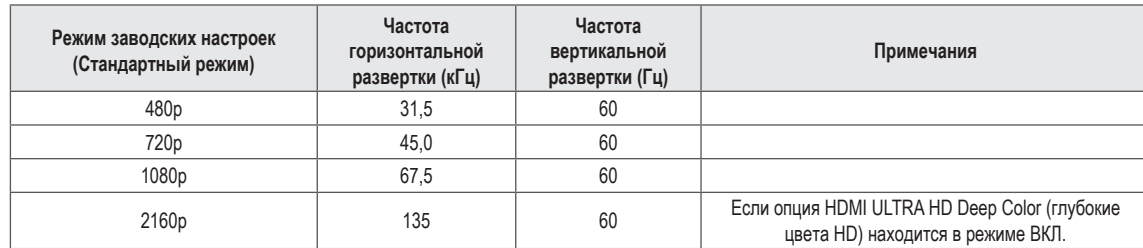

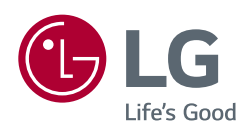

Это устройство удовлетворяет требованиям EMC для устройств, предназначенных для домашнего использования (Класс B).

Модель и серийный номер продукта находятся на задней панели устройства. Запишите их ниже на тот случай, если вам когда-либо потребуется техническое обслуживание.

Модель и продолжать поставка в совмести с продолжать совмести с продолжать совмести с продолжать совмести с про

Серийный номер

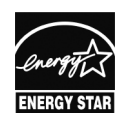

*This Product qualifies for ENERGY STAR®*

*Changing the factory default configuration and settings or enabling certain optional features and functionalities may increase energy consumption beyond the limits required for ENERGY STAR® certification.*

*Refer to ENERGYSTAR.gov for more information on the ENERGY STAR® program.*